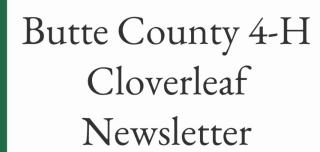

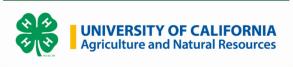

# Butte County 4-H Special Enrollment Edition

Welcome to the Butte County 4-H Enrollment.

4-H Enrollment

# **2023-2024 Returning Youth Members**

- Learn more about 4-H: <a href="https://cebutte.ucanr.edu/4-H">https://cebutte.ucanr.edu/4-H</a> Program/What is 4-H /
- Watch the videos below to learn how to enroll in 2023-2024 4-H year:
- ZSuite Login for Returning Families
- Updating an Enrollment in ZSuite
- For additional training see the section Help Links & Training videos below.
- Enroll in 4-H: <a href="https://4h.zsuite.org/">https://4h.zsuite.org/</a>
- Information for enrollment fees will be coming soon. Check your emails

## 2023-2024 New Youth Members

• Learn more about 4-H: <a href="https://cebutte.ucanr.edu/4-H">https://cebutte.ucanr.edu/4-H</a> Program/What is 4-H /

- Go to the Butte County Website: <a href="https://cebutte.ucanr.edu/">https://cebutte.ucanr.edu/</a>.
- Hover over Butte County 4-H Program for the drop down menu.
- Select 4-H Clubs of Butte County.
- From there pick a club that best fits your youth and family. (Projects and Location).
- Contact the UCCE/4-H Office and request the Club Leader's phone number for more information about their club. (530) 552-5812; Linda, Butte County Secretary or email ldarby@buttecounty.net.
- Watch the videos listed for new families training on how to enroll. More videos listed in the Help Links & Training Video section below.
- ZSuite Login for New Families
- Adding a Household Member Profile in ZSuite
- Adding Youth Member Enrollment in ZSuite
- Enroll your youth in ZSuite the online 4-H enrollment site: <a href="https://4h.zsuite.org/">https://4h.zsuite.org/</a>
- Information for enroll fees will be coming soon. Check your emails
- Attend your first meeting.

# 2023-2024 Returning Volunteers

If you had a break in your enrollment, you will need to follow the instructions under the New Volunteer section.

- View the Family Video for ZSuite Login for Returning Families:
- <a href="https://www.youtube.com/watch?v=f5HrUZd5Mz4">https://www.youtube.com/watch?v=f5HrUZd5Mz4</a>
- Complete your enroll in ZSuite for the 2023-2024 4-H year:
- <a href="https://4h.zsuite.org/">https://4h.zsuite.org/</a>
- Complete eXtention Training (2023-2024 California Returning Volunteer Course) The Enrollment key will be the same as last years. Email: ldarby@buttecounty.net if you need the enrollment key:
- <a href="https://campus.extension.org/">https://campus.extension.org/</a>
- Enrollment fees: More information TBD soon
- Completion date: More information TBD soon
- Below are some additional video training if needed.

### 2023-2024 New Volunteers

#### **New Volunteer Interest Survey**

Please complete the survey below if you are interested becoming a NEW Adult Volunteer Project Leader! This will be your first Step. Once we review your survey we will send you the correct Live Scan form, Live Scan locations, the link to the online Enrollment System, enrollment fee information, and your online training courses to complete. View New Families Videos:

- New Family Video ZSuite Login for New Families
- New & Returning Family Video Adding a Household Member Profile in ZSuite
- New & Returning Family Video Adding Youth Member Enrollment in ZSuite

- New & Returning Family Video Adding an Adult Volunteer Enrollment in ZSuite
  - New & Returning Family Video Updating an Enrollment in ZSuite

**NEW Volunteer Survey** 

# 2023-2024 Help Links & Training Videos

#### Member/Volunteer ZSuite Help sheets:

- Running & Customizing Unit Reports
- <u>Unit Leaders Confirming Enrollments</u>
- Member & Volunteer Enrollment Tip-Sheet

#### **Unit Leader ZSuite Trainings:**

• ZSuite System Navigation for Unit Leaders Training

#### Member/Volunteer ZSuite Videos:

- Returning Family Video ZSuite Login for Returning Families
- Returning Family Video New account attempt by Returning Families
- New Family Video ZSuite Login for New Families
- New & Returning Family Video Adding a Household Member Profile in ZSuite
- New & Returning Family Video Adding Youth Member Enrollment in ZSuite
- New & Returning Family Video Adding an Adult Volunteer Enrollment in ZSuite
- New & Returning Family Video Updating an Enrollment in ZSuite
- Volunteer Video Unit Leader Login & System Navigation-
- Volunteer Video Unit Leader Running & Customizing Unit Reports
- Volunteer Video Unit Leader Confirming Enrollments

FOLLOW US

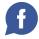

Butte County 4-H | 5 County Center Drive, Oroville, CA 95965

Unsubscribe Idarby@buttecounty.net

Update Profile |Constant Contact Data Notice

Sent bymjcousins@ucanr.edupowered by

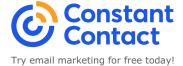